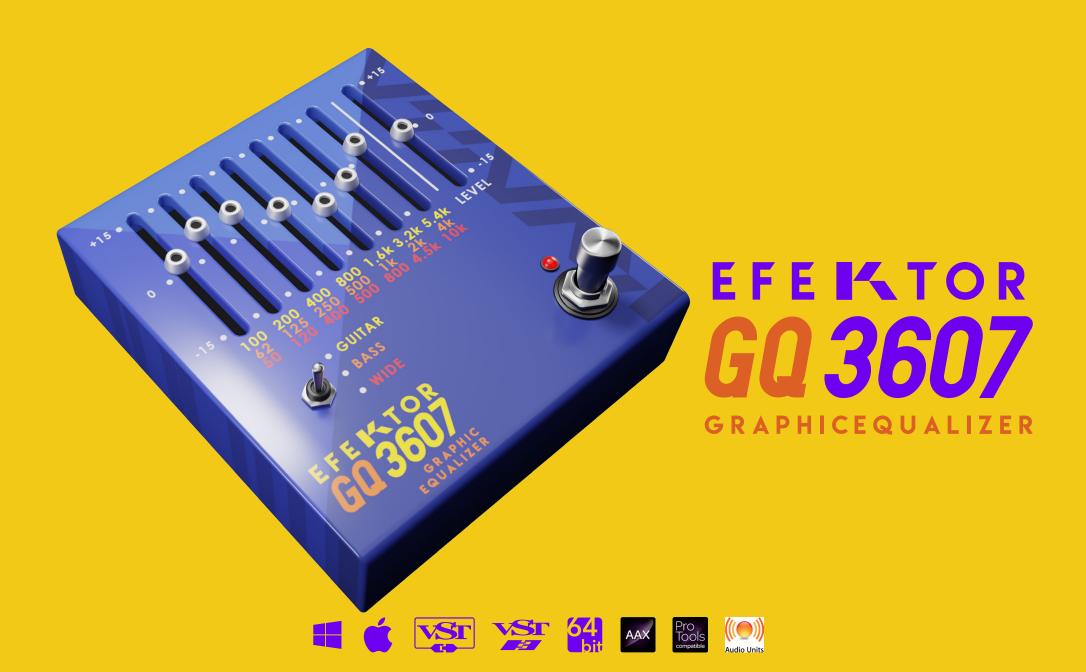

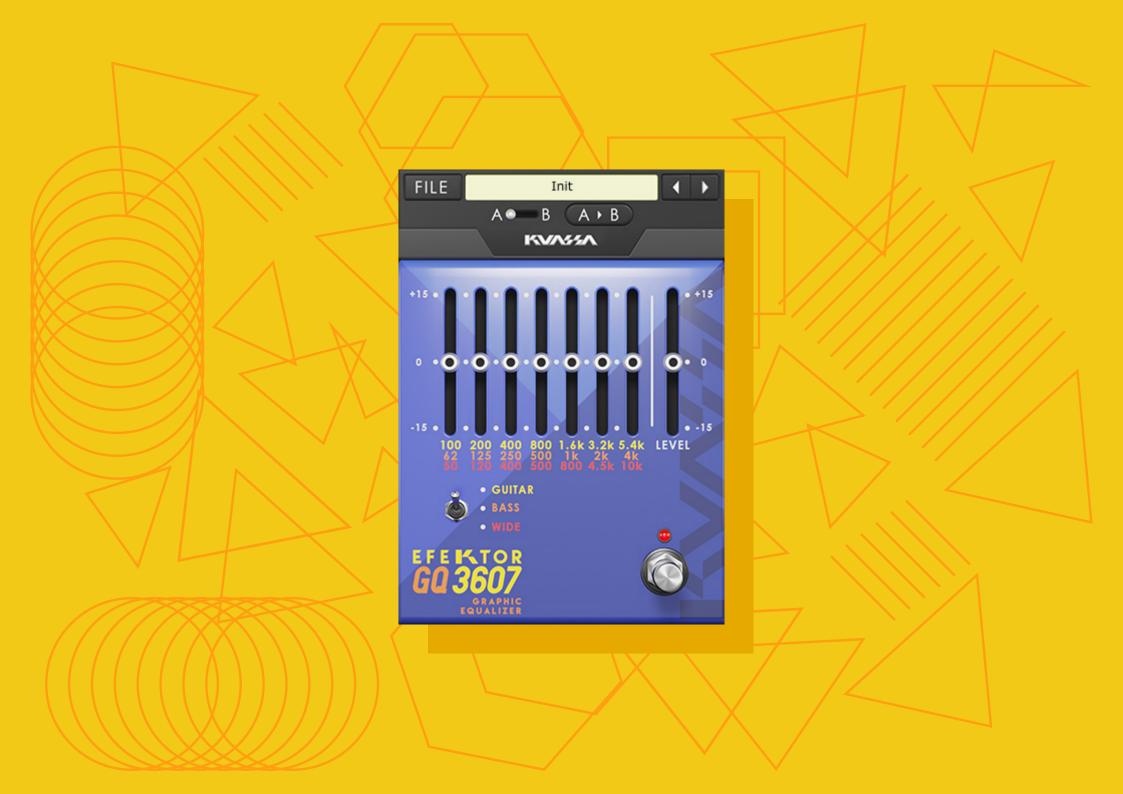

# EFEIATOR GRAPHICEQUALIZER

#### THANK YOU FOR CHOOSING KUASSA PRODUCTS!

We encourage you to take the time to read this User Manual thoroughly to ensure trouble free and proper operation of the software.

Whatever instruments you play, take control of your tone as fast as possible! Kuassa GQ3607 Graphic Equalizer allows meticulous equalization across seven carefully chosen points which is switchable into three ranges of frequencies.

The tone sculpting tool for any source. Eliminate ringing frequency, or amplify to cut through busy mix. Use it as a boost for solo guitars. Get more thunderous low-end on your bass. Kuassa GQ3607 allows you to apply quick EQ adjustments to enhance the tone while still offer intuitive and straightforward controls.

## VST VST 64

#### **KEY FEATURES:**

- Seven bands of carefully chosen frequency points.
- Three modes of frequency range.
- Output level control.
- Bypass switch button.

#### **SYSTEM REQUIREMENTS**

Windows:

Windows XP or Later (32/64 bit)

Intel Pentium 4, or AMD Athlon XP or better (Core2 Duo, Athlon64, or better is recommended) with 512MB minimum RAM VST/VST3/AAX compatible host/sequencer

Macintosh:

Mac OSX 10.6 or later (32/64 bit)

Intel Pentium 4, or AMD Athlon XP or better (Core2 Duo or Athlon64 recommended) with 512MB minimum RAM

VST/VST3/AU/AAX compatible host/sequencer, Protools 10 or later

#### MAC OSX 10.6 OR LATER

Note for MacOS X users: you must be logged in to a user account with administration privileges to run the installer.

For Mac installer(.pkg) format, double-click the installer and follow the instructions. The installer automatically poin to your Mac's default VST/VST3/AU/AAX plug-ins path (see below). Alternatively you can customize the installation target to specific folder.

Here is the list of default folder installation path for each of our supported platforms in Mac OSX:

Mac Audio Unit (EfektorGQ3607.component)

Mac VST (EfektorGQ3607.vst)

Mac VST3 (EfektorGQ3607.vst3)

Mac AAX (EfektorGQ3607.aaxplugin)

: Library/Audio/Plug-Ins/Components

: Library/Audio/Plug-Ins/VST/Kuassa

: Library/Audio/Plug-Ins/VST3

: Library/Application Support/Avid/Audio/Plug-Ins

#### WINDOWS XP OR LATER

Note for Windows Vista, 7, or later: We recommend installation with Administrator rights using "Run as Administrator" for both Kuassa Installer and Sequencer/Host installer.

For Windows Installer (.exe), double-click the installer and follow the instructions. The installer automatically point to your system's default plugins path (see below). Alternatively you can point the installation target to specific folder. Most VST host already have a "Pluains" or "VSTpluains" folder inside its installation directory, or you can point the host to read any folder you choose.

Here is the list of default folder installation path for each of our supported platforms:

 Windows 32-bit VST (EfektorGQ3607.dll) : C:\Program Files\Steinberg (x86)\VstPlugins\Kuassa

 Windows 64-bit VST (EfektorGQ3607.dll) : C:\Program Files\Steinberg\VstPlugins\Kuassa

• Windows 32-bit VST3 (EfektorGQ3607.vst3) : C:\Program Files (x86)\Common Files\VST3

• Windows 64-bit VST3 (EfektorGQ3607.vst3) : C:\Program Files\Common Files\VST3

 Windows 32-bit AAX (EfektorGQ3607.aaxplugin) : C:\Program Files (x86)\Common Files\Avid\Audio\Plug-Ins

• Windows 64-bit AAX (EfektorGQ3607.aaxplugin) : C:\Program Files\Common Files\Avid\Audio\Plug-Ins

#### MAC OSX 10.6 OR LATER

To uninstall from OS X, simply delete the plug-in located on the Plug-ins folder, and delete other file resources located at: /Users/[YourName]/Music/Audio Music Apps/Kuassa/\*/\*

#### WINDOWS XP OR LATER

Use "Add/Remove programs" or "Programs and Features" from the Windows Control Panel. If EFEKTOR Plug-in(s) does not listed, delete the .dll/.vst3/.aaxplugin file from your VST plug-in folder. And other EFEKTOR file resources at ~\Documents\Kuassa\\*\\*

# Function

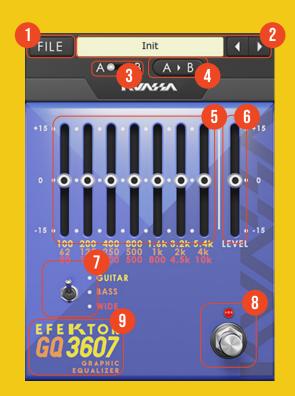

- 1 [FILE] BUTTON: The Menu button contains several functions; preset management, and shortcuts to the user manual and Kuassa website.
- 2 PRESET SELECTOR: Select from available Presets, press left-right buttons or select from drop down menu.
- **3** A-B COMPARE: Compares two different settings of the effect.
- 4 COPY A to B: Copies settings from the "A" state to the "B" state, and vice versa.
- **5** FREQUENCY SLIDERS: Adjusts the amount of boost and cut to corresponding frequency point.
- **6** LEVEL: Controls the overall output level of the effect.
- **7** MODE SWITCH: Select between three frequency ranges to adjust.
- **8** BYPASS: Turns the effect unit completely On or Bypass.
- **9** EFEKTOR LOGO: Click to show the About Box.

## Preset Management

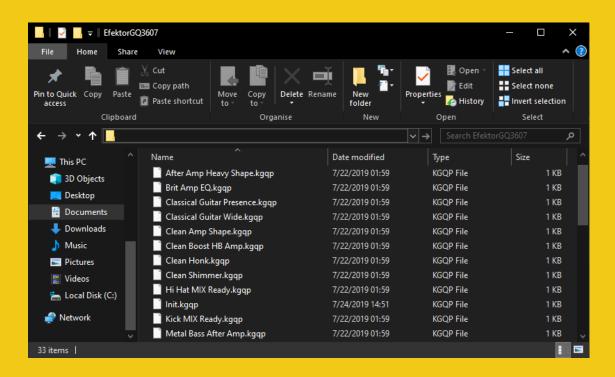

- Presets for EFEKTOR Plug-in(s) are located in the following folder:
  - Mac: Users/[YourName]/Music/Audio Music Apps/Kuassa/Presets/EfektorGQ3607
  - Win: ~\Documents\Kuassa\Presets\EfektorGQ3607

All presets inside these folders will be recognized by the plugin as individual presets, you can also create a folder to group the preset(s). They will thus be shown on the EFEKTOR Plug-in's preset selector.

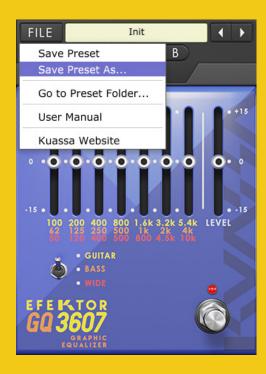

- 2 To save a preset, set your plugin to the desired parameter settings, then select:
  - "Save Preset": Overwrites currently active preset.
  - "Save Preset As": Saves current settings into a new preset file (\*.kgap for GQ3607).

## Preset Management

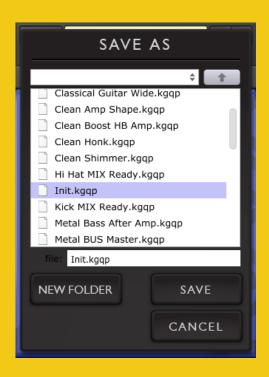

When you create a new preset using "Save Preset As...", make sure that you have chosen the correct preset folder as aforementioned on point 1 above to make sure that it will be recognized automatically by EFEKTOR plug-ins.

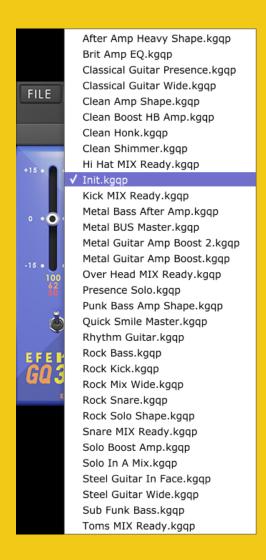

### Preset Management

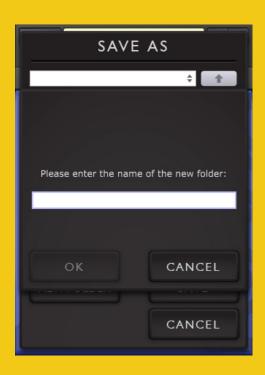

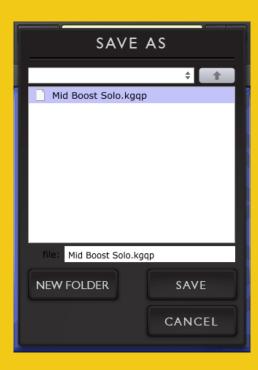

To add new additional preset banks, create a new folder by clicking "New Folder" button and rename it.
Sub-folders are also recognized to manage presets into groups, useful to manage additional preset bank, or grouping presets based by their use.

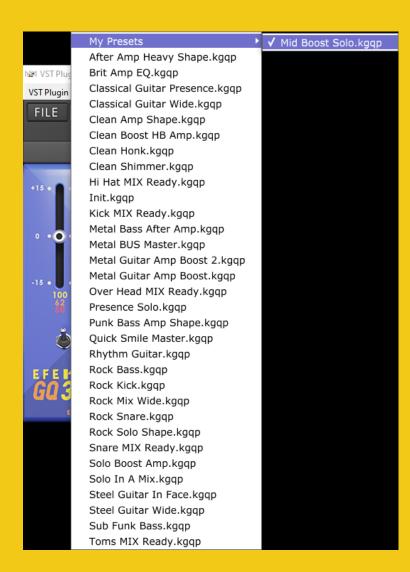

#### **Kuassa Efektor Series Created by:**

**Muhammad Abduh** Intan Zariska Daniyanti **Iman Firman Amarullah** Juan Prahamma Hartjamt **Dimitar Nalbantov Arie Ardiansyah** Raden Pratama Kusuma Adhitya Sulistia Wibisana **Bramantyo Ibrahim** Cil Satriawan Grahadea Kusuf **Iqbal Ansyori Sundawan Sukmaya** 

#### **Presets and Audio Demos by:**

**Dimitar Nalbantov (http://www.nalbantov.com)** 

# EFEIATOR GRAPHICEQUALIZER

#### **KUASSA TEKNIKA, PT**

JI Sukasenang V No.14

Bandung 40124

West Java, INDONESIA

http://www.kuassa.com

General inquiry: info@kuassa.com

Technical support: support@kuassa.com

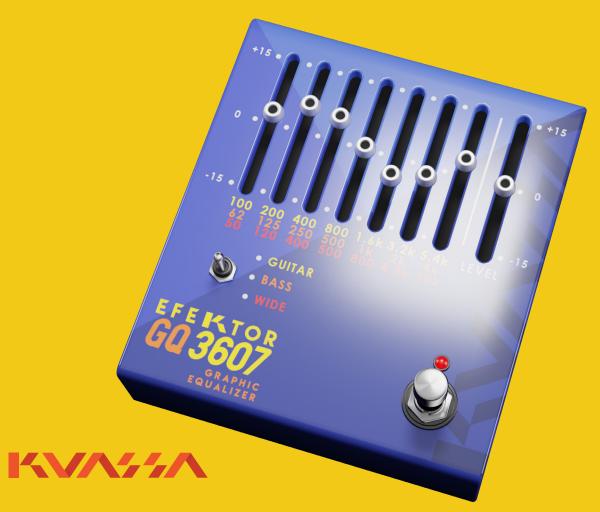

A Product of KUASSA. Bandung, West Java. Indonesia © 2010-2019 PT Kuassa Teknika

Kuassa and Efektor GQ3607 are trademarks of PT Kuassa Teknika, Indonesia.

All other commercial symbols, product and company names are trademarks or registered trademarks of their respective holders.

All rights reserved.